## Benutzung der Hauskreisdatenbank

Wenn Sie die Datei geöffnet haben gehen Sie anschliessend unter

Bearbeiten -> Suchen (oder alternativ dazu die Tastenkombination CRTL+F)

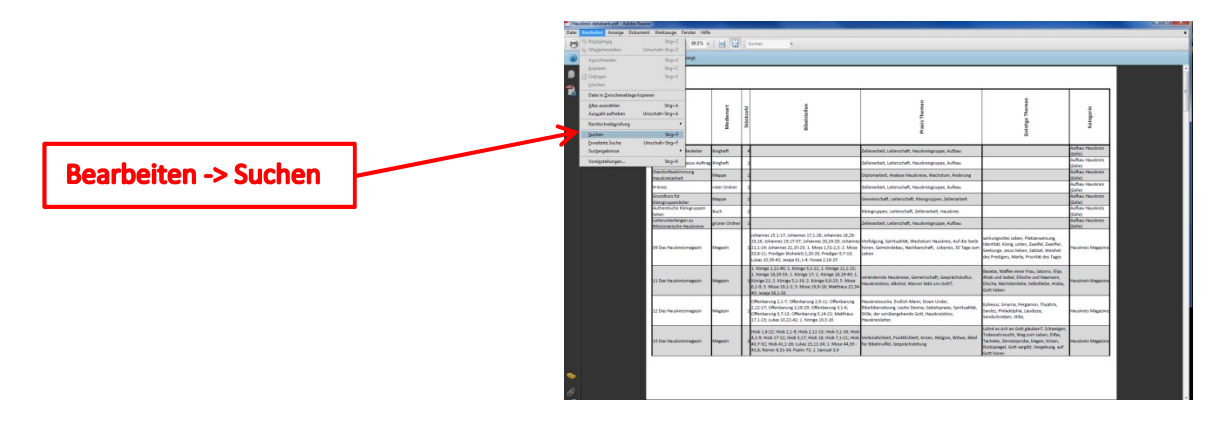

Danach können Sie im aufgegangenen Suchfeld Ihren Suchbegriff eingeben

![](_page_0_Picture_5.jpeg)

Wenn Sie nun die Eingabetaste drücken und es mindestens einen Treffer gegeben hat, dann wird der Suchbegriff markiert und die Ansicht springt dorthin wo sich das Suchresultat befindet.

![](_page_0_Figure_7.jpeg)